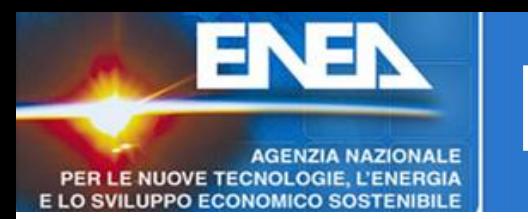

- L'Unita' UTICT, nell'ambito della riorganizzazione ed ottimizzazione dei costi e dei servizi erogati, ha modificato la Distribuzione di Software Microsoft, passando da una politica di noleggio annuale (CAMPUS) dei prodotti software ad una politica di acquisto degli stessi.
- Con tale servizio i dipendenti ENEA potranno scaricare i prodotti software per i quali l'Unità UTICT ha acquisito una regolare licenza (attualmente alcuni prodotti Microsoft, quali sistemi operativi e Office). Le licenze possono essere installate solo su apparecchiature di proprietà ENEA.
- Il nuovo sistema di licensing prevede che venga assegnata UNA licenza per dipendente (UN Sistema Operativo ed UN pacchetto Office). Per poter scaricare il software bisogna accedere al link: http://ticketing.enea.it/; autenticarsi (utenza ASIE) ed accedere al repository del software. Eventuali richieste dello stesso dipendente di licenze ulteriori (oltre la prima) per lo stesso prodotto, per esempio nel caso di più apparati in dotazione, potranno essere prese in carico solo se corredate da una specifica Comunicazione Interna del proprio Responsabile di Unità indirizzata all'Unità UTICT.

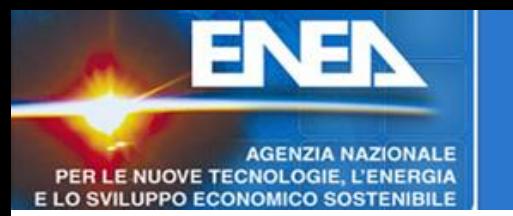

- Come gia' precisato, le licenze possono essere attivate solo a dipendenti ENEA, su attrezzature ENEA. Pertanto, nel caso in cui sia necessaria l'attivazione di piu' macchine che non fanno riferimento ad un dipendente in particolare (ad esempio un laboratorio), le stesse verranno prese in considerazione esclusivamente se corredate da una richiesta formale da parte del responsabile di Unità al quale verranno quindi assegnate le licenze. In questa richiesta debbono essere specificate quantita' di licenze richieste e ubicazione delle attrezzature. Per accelerare la procedura, nell'apertura del ticket, comunque necessario, si prega di allegare il pdf della comunicazione interna protocollata.
- Il software, una volta installato, andrà attivato entro 30 giorni; l'attivazione avviene via rete, e' sufficiente aprire un ticket, indicare la licenza richiesta, seguire la procedura di predisposizione del computer (http://utict.enea.it/it/servizi-di-base/guida-attivazione) e fornire i dati richiesti nella procedura stessa.

**AGENZIA NAZIONALE** PER LE NUOVE TECNOLOGIE, L'ENERGIA **FIO SVILUPPO ECONOMICO SOSTENIBILE** 

### Distribuzione software

#### **Credenziali ASIE**

Salve Mario Rossi, Esci

#### **Menu**

Home servizi

Distribuzione software

▶ Sicurezza Informatica

Ticket: apertura e gestione

▶ SW di pubblico dominio

Dipendenti: Richiesta

credenziali (solo da reti

ENEA)

▶ Utenti Esterni: Richiesta

Credenziali e servizi (solo

da reti ENEA)

▶ Richiesta Servizi ICT (solo

da reti ENEA)

- Reset password ASIE
- ▶ Compila il tuo profilo

Il nuovo sistema di distribuzione del software disponibile per i dipendenti, prevede il trasferimento via rete delle 'immagini iso' dei cd/dvd di supporto, la masterizzazione su supporto fisico o l'uso delle stesse tramite apposito software di montaggio di cd/dvd virtuali e l'installazione del prodotto. Per il montaggio dell'immagine come 'cd virtuale', in ambiente Windows sono disponibili tools freeware come Daemon Tools, Pismo File Mount ed altri, in ambiente mac si potrà montare l'immagine con il tool integrato nel sistema operativo.

Se si sceglie di eseguire la masterizzazione su supporto fisico, si ricorda che nelle condizioni previste dai contratti in essere, non è consentito che venga conservata copia dei cd/dvd presso l'utente (responsabile di eventuali copie irregolari), pertanto la copia prodotta per eseguire l'installazione, va eliminata immediatamente dopo l'uso; si consiglia pertanto, l'uso di cd/dvd riscrivibili.

Se l'utente è in grado di procedere autonomamente o tramite supporto locale, può accedere alla sezione download e, immediatamente dopo aver installato il software, sequire le indicazioni e la procedura per l'attivazione che troverà a questo link, altrimenti può richiedere supporto, per ogni passo dell'installazione, tramite il sistema ticket.

**UTICT-Rete** 

**AGENZIA NAZIONALE** PER LE NUOVE TECNOLOGIE, L'ENERGIA E LO SVILUPPO ECONOMICO SOSTENIBILE

VEN

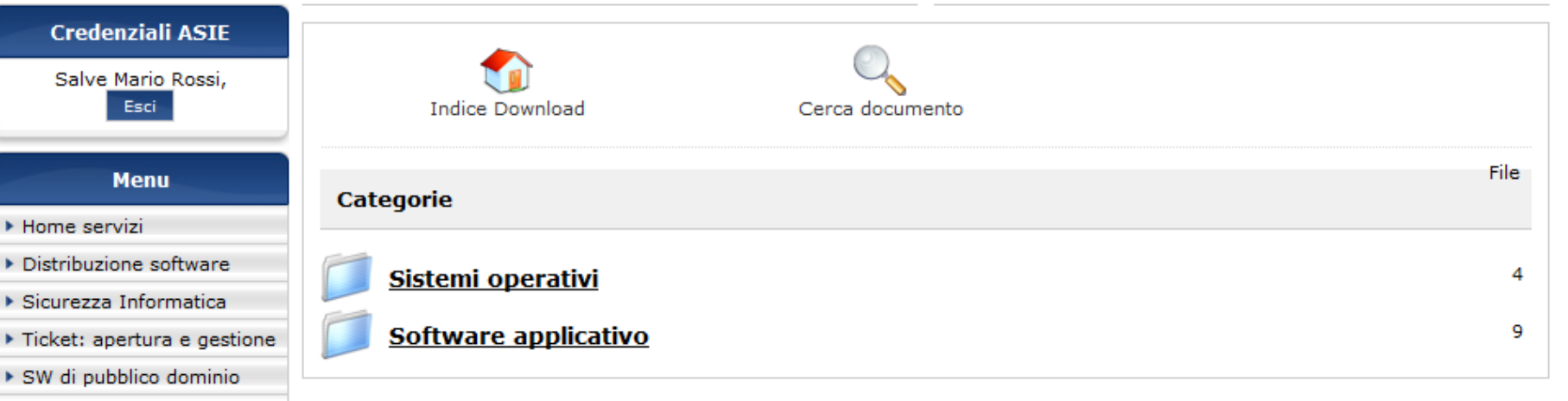

- Dipendenti: Richiesta credenziali (solo da reti ENEA)
- ▶ Utenti Esterni: Richiesta Credenziali e servizi (solo da reti ENEA)
- ▶ Richiesta Servizi ICT (solo da reti ENEA)
- Reset password ASIE
- ▶ Compila il tuo profilo

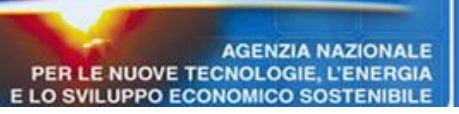

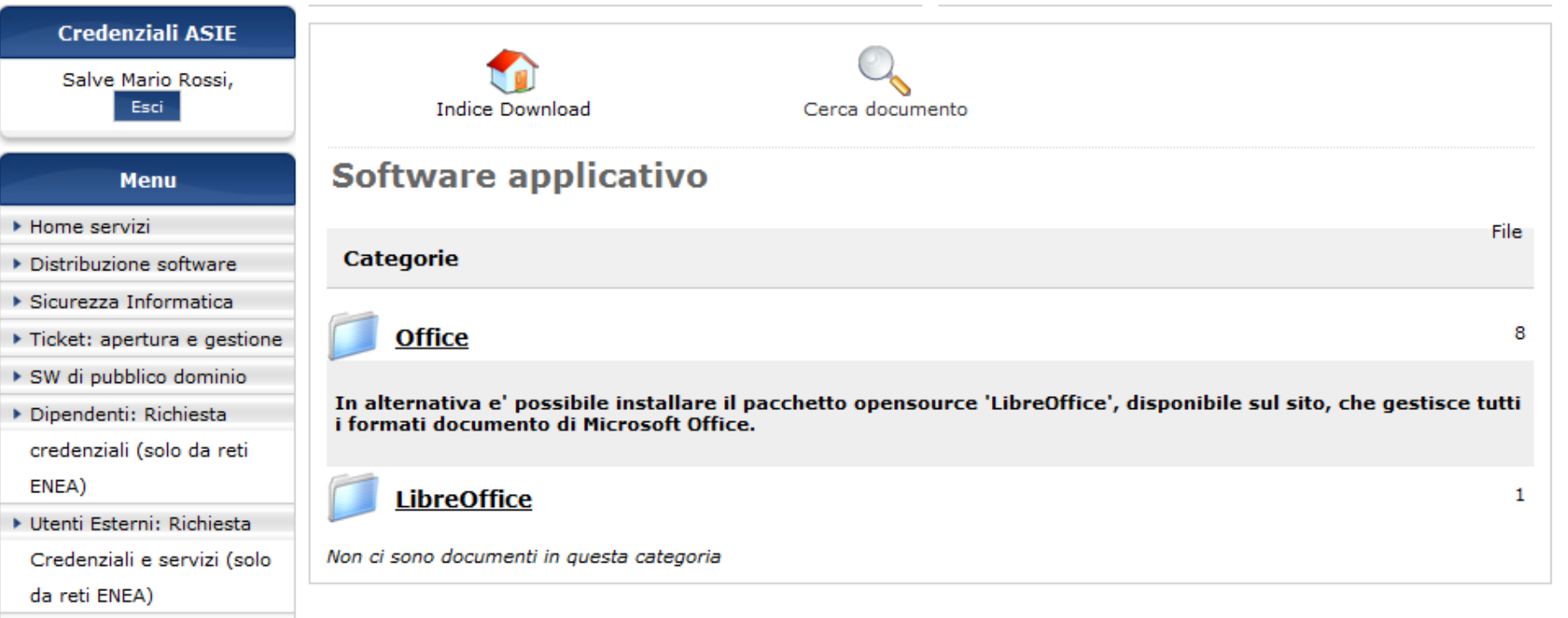

▶ Richiesta Servizi ICT (solo da reti ENEA)

- Reset password ASIE
- ▶ Compila il tuo profilo

**AGENZIA NAZIONALE** PER LE NUOVE TECNOLOGIE, L'ENERGIA E LO SVILUPPO ECONOMICO SOSTENIBILE

Eì

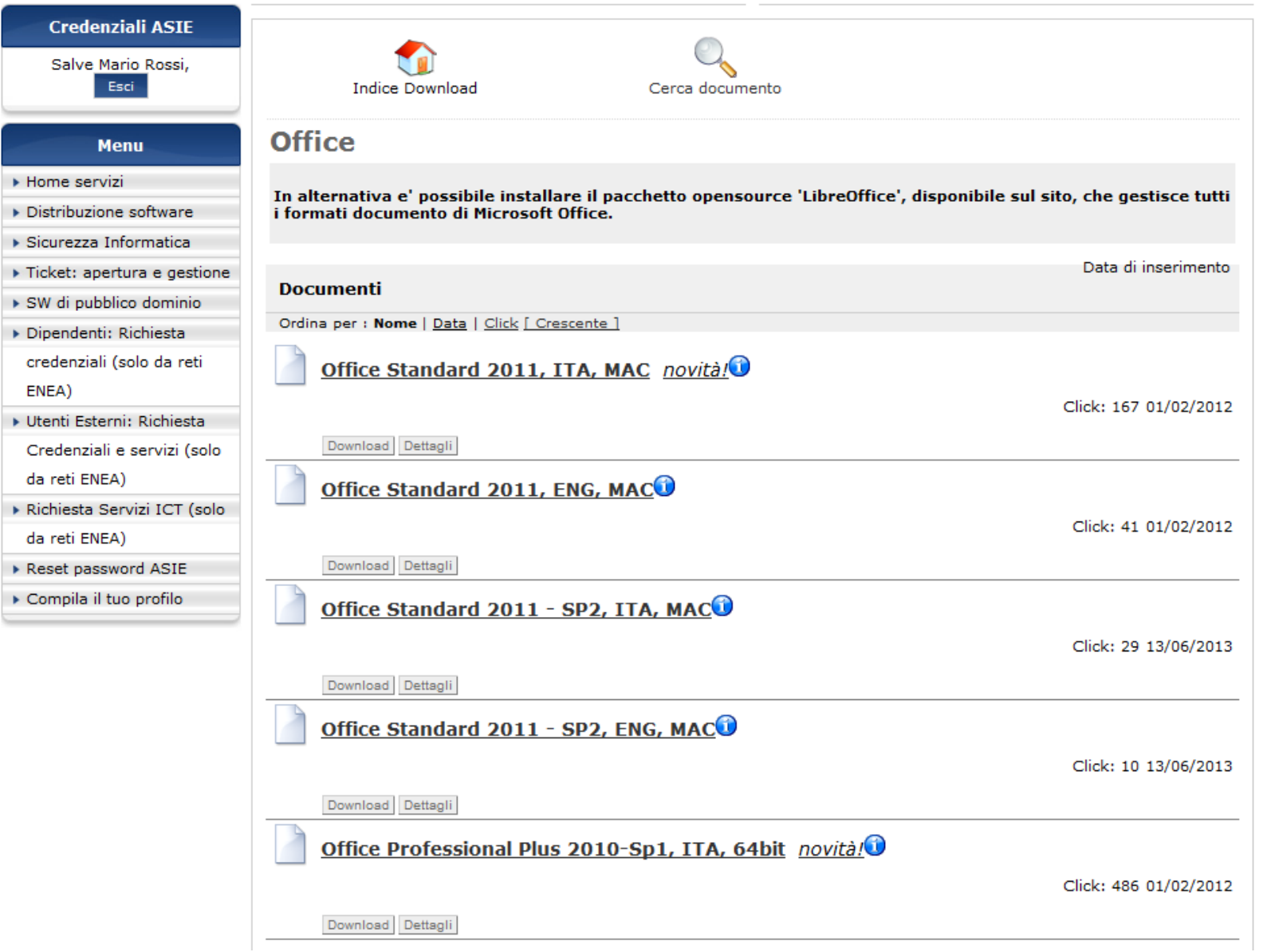

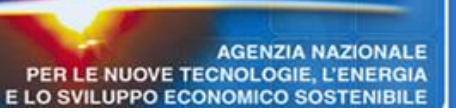

#### **Credenziali ASIE**

Salve Mario Rossi,

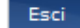

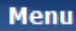

▶ Home servizi

- ▶ Distribuzione software
- $\triangleright$  Sicurezza Informatica
- ▶ Ticket: apertura e gestione
- ▶ SW di pubblico dominio
- Dipendenti: Richiesta credenziali (solo da reti

ENEA)

▶ Utenti Esterni: Richiesta

Credenziali e servizi (solo

da reti ENEA)

- ▶ Richiesta Servizi ICT (solo da reti ENEA)
- Reset password ASIE
- Compila il tuo profilo

#### Accettazione delle condizioni d'uso del software Microsoft

#### Accettando la presente, l'utente conferma:

Licenza del documento

- 1. che il software ricevuto sarà usato solamente in conformità alle condizioni di fornitura di cui ha preso visione o è stato informato:
- 2. che il software sarà installato solo su computers di proprietà dell'ENEA;
- 3. che se per l'installazione del software prelevato, dovrà provvedere alla masterizzazione su cd/dvd, in conformità alle condizioni contrattuali, lo stesso non potrà essere conservato presso l'utente e dovra' essere distrutto dopo l'uso (si consiglia l'uso di cd/dvd riscrivibili).

◎ Non accetto. ◎ Accetto. Clicca qui per procedere

Indietro

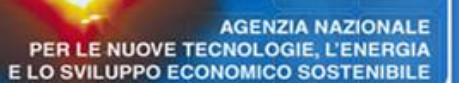

#### **Credenziali ASIE** Licenza del documento Salve Mario Rossi, Accettazione delle condizioni d'uso del software Microsoft Esci Accettando la presente, l'utente conferma: **Menu** 1. che il software ricevuto sarà usato solamente in conformità alle condizioni di fornitura di cui ha preso visione o è stato informato: Home servizi 2. che il software sarà installato solo su computers di proprietà dell'ENEA: 3. che se per l'installazione del software prelevato, dovrà provvedere alla masterizzazione su cd/dvd, in conformità alle Distribuzione software condizioni contrattuali, lo stesso non potrà essere conservato presso l'utente e dovra' essere distrutto dopo l'uso (si consiglia l'uso di cd/dvd riscrivibili).  $\triangleright$  Sicurezza Informatical Ticket: apertura e gestione Non accetto. C Accetto. Clicca qui per procedere ▶ SW di pubblico dominio  $\mathbf{x}$ Apertura di SW DVD5 Office Professional Plus 2010w SP1 64Bit Italia... Indietro Dipendenti: Richiesta È stato scelto di aprire: credenziali (solo da reti ENEA) ...sional Plus 2010w SP1 64Bit Italian CORE MLF X17-76894.ISO ▶ Utenti Esterni: Richiesta tipo: File di UltraISO (1.4 GB) da: http://ticketing.enea.it Credenziali e servizi (solo da reti ENEA) Che cosa deve fare Firefox con questo file? ▶ Richiesta Servizi ICT (solo UltraISO Premium (predefinita) Aprirlo con da reti ENEA) a Salva file Reset password ASIE  $\Box$  Da ora in avanti esegui questa azione per tutti i file di questo tipo. ▶ Compila il tuo profilo OK Annulla Valid

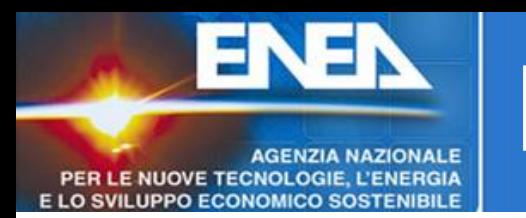

- In relazione alle richieste di chiarimento sull'aggiornamento gratuito a Windows 10, questo puo' essere tranquillamente eseguito da tutti coloro che hanno un computer con sistema operativo attivato tramite la nostra procedura o acquistato con sistema operativo pre-installato e valido per l'aggiornamento gratuito.
- La validita' del sistema operativo in uso per essere aggiornato gratuitamente, e' segnalata da Microsoft con la presenza dell'icona 'Windows' nella zona 'notifiche' della barra inferiore. La possibilita' di aggiornare il sistema gratuitamente, dura un anno dalla comparsa della notifica stessa.

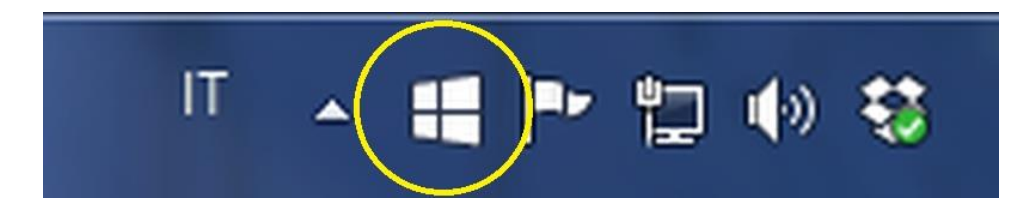

• Va precisato che al momento non sono ancora state acquistate da ENEA licenze Windows 10, per cui, in caso di necessita' di reinstallazione della macchina, fino al nuovo acquito, andra' installato uno dei sistemi operativi per cui abbiamo licenze disponibili.

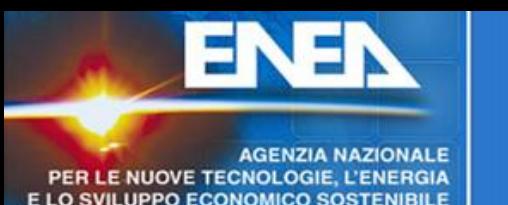

Claudio Ferrelli DTE-ICT-Rete claudio.ferrelli@enea.it